*Instrukcje instalacji pakietu IBM SPSS Data Access Pack dla systemu Windows*

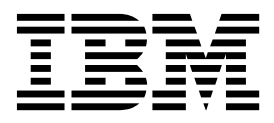

# **Spis treści**

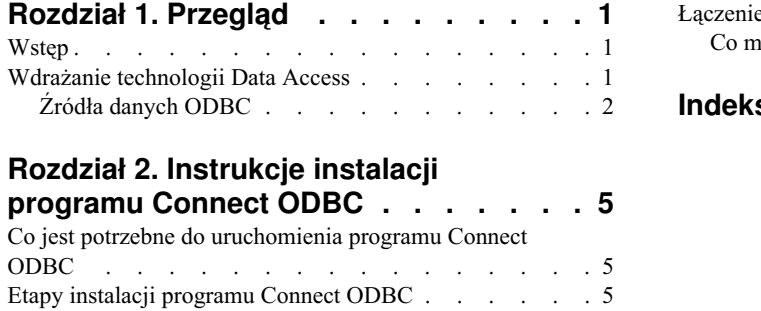

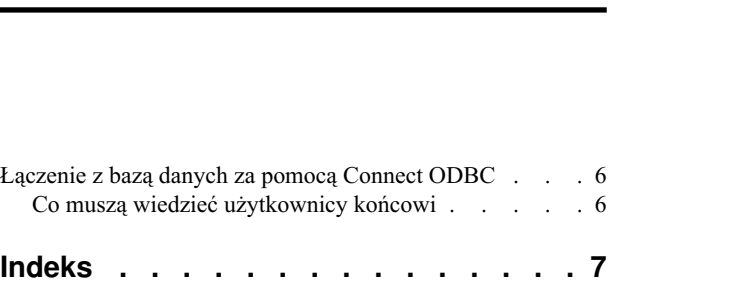

### <span id="page-4-0"></span>**Rozdział 1. Przegląd**

### **Wstęp**

Produkty IBM® SPSS są rozpowszechniane z zestawem technologii umożliwiających dostęp do danych zapisanych w różnych typach plików i bazach danych. Niniejszy przewodnik jest przeznaczony przede wszystkim dla administratorów systemów, którzy instalują produkt IBM SPSS do stosowania w sieci i muszą zapewnić użytkownikom końcowym dostęp do baz danych na serwerach zdalnych.

Pakiet IBM SPSS Data Access Pack wdraża DataDirect Connect oraz ConnectXE dla ODBC zapewniając kompleksowy zestaw sterowników do poszczególnych baz danych, wykorzystujących technologię ODBC do zapewnienia niezawodnego połączenia ze wszystkimi głównymi magazynami danych: od relacyjnych baz danych po kartotekowe bazy danych.

*Uwaga*: Te technologie dostępu do danych są "zamknięte": można ich używać tylko za pomocą produktów IBM SPSS. Do uzyskania dostępu do baz danych przy użyciu innych aplikacji niezbędne może być ogólniejsze rozwiązanie.

### **Wdrażanie technologii Data Access**

**Connect ODBC.** Odpowiednie sterowniki Connect ODBC może instalować administrator lub użytkownik końcowy (program ODBC nie zawiera składnika serwerowego). Sterowniki muszą być zainstalowane na komputerze, który uzyskuje dostęp do danych – na komputerze, na którym uruchomiony jest produkt serwerowy IBM SPSS, na komputerze użytkownika końcowego lub na obu tych komputerach.

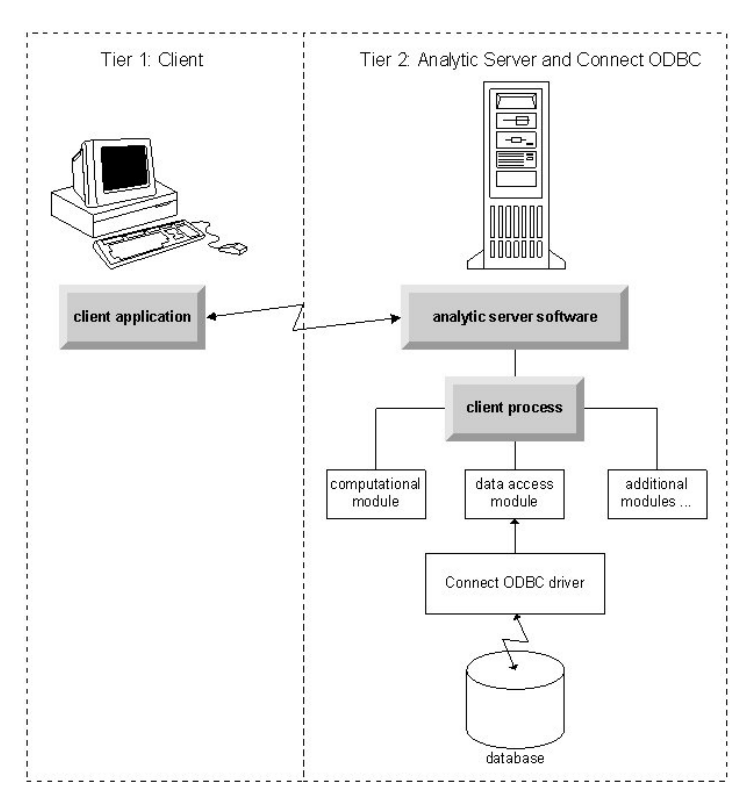

*Rysunek 1. Program Connect ODBC w trybie analizy rozproszonej*

<span id="page-5-0"></span>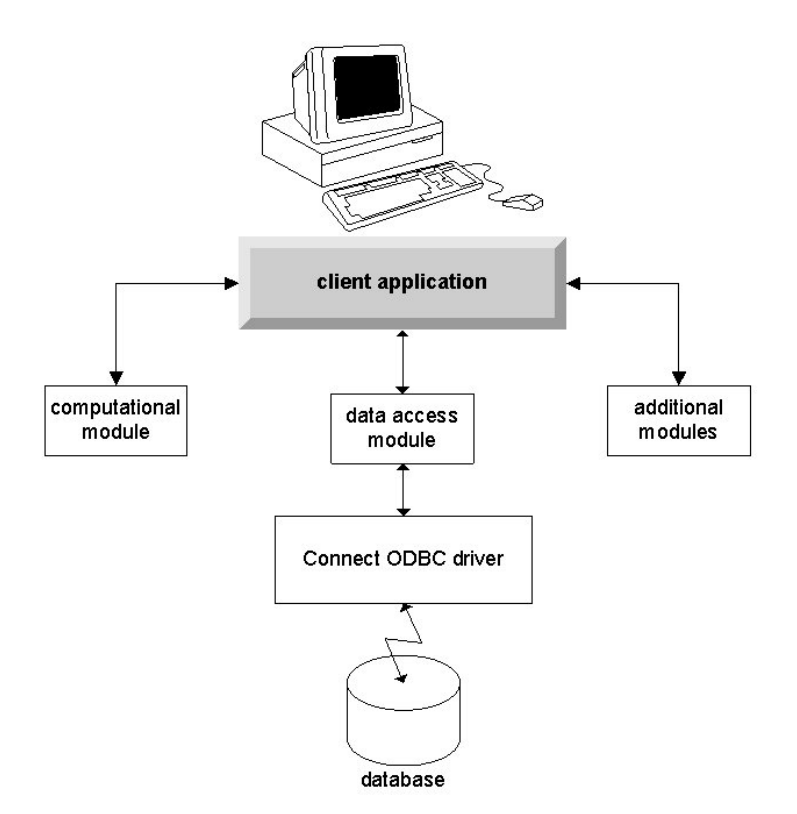

*Rysunek 2. Program Connect ODBC w trybie analizy lokalnej*

### **Źródła danych ODBC**

Podczas instalowania programu Connect ODBC instalowany jest co najmniej jeden sterownik ODBC. Przed użyciem zainstalowanego sterownika należy utworzyć i skonfigurować źródło danych ODBC, odpowiednie dla tego sterownika.

Źródło danych ODBC składa się z dwóch istotnych rodzajów informacji: **sterownika ODBC** używanego w celu uzyskania dostępu do danych oraz **lokalizacji bazy danych**, do której użytkownik chce uzyskać dostęp. Baza danych może znajdować się na dowolnym komputerze podłączonym do sieci. Sterownik ODBC i źródło danych muszą znajdować się na komputerze, który uzyskuje dostęp do danych i przetwarza je. W zależności od rodzaju używanej aplikacji IBM SPSS może to być komputer lokalny użytkownika końcowego lub serwer zdalny.

#### **Lokalizacja źródeł danych ODBC dla produktów lokalnych**

Jeśli używany produkt IBM SPSS jest klasyczną aplikacją **lokalną**, gdzie dostęp do danych i ich przetwarzanie mają miejsce na komputerze lokalnym użytkownika końcowego, źródło danych ODBC należy zainstalować i skonfigurować na tym komputerze.

#### **Lokalizacja źródeł danych ODBC dla produktów rozproszonych**

Jeśli produkt IBM SPSS wykorzystuje **architekturę rozproszoną**, prawidłowa lokalizacja źródeł danych ODBC zależy od sposobu uruchamiania produktu. Produkty rozproszone IBM SPSS można skonfigurować tak, aby uzyskiwały dostęp do danych i przetwarzały je na serwerze zdalnym (tryb analizy rozproszonej) lub na komputerze lokalnym użytkownika końcowego (tryb analizy lokalnej).

- v **Praca w trybie analizy rozproszonej.** Źródło danych ODBC należy zainstalować i skonfigurować na serwerze zdalnym. Tworzy się je za pomocą sterownika ODBC (programu Connect ODBC), zainstalowanego przez administratora na serwerze.
- v **Praca w trybie analizy lokalnej.** Źródło danych ODBC należy zainstalować i skonfigurować na komputerze lokalnym użytkownika końcowego. Jest ono tworzone przez użytkownika końcowego za pomocą sterownika ODBC zainstalowanego na komputerze lokalnym lub importowane ze źródeł utworzonych przez administratora.

v **Praca w obu trybach.** Jeśli użytkownicy końcowi muszą uzyskiwać dostęp do danych w bazie danych w obu trybach, źródło danych ODBC należy zainstalować i skonfigurować zarówno na serwerze zdalnym, jak i na komputerze lokalnym.

### <span id="page-8-0"></span>**Rozdział 2. Instrukcje instalacji programu Connect ODBC**

Ten rozdział zawiera szczegółowe informacje o instalacji programu Connect ODBC w danej lokalizacji i podłączania go do bazy danych.

#### **Co jest potrzebne do uruchomienia programu Connect ODBC**

Należy się upewnić, że komputer spełnia wymagania dotyczące oprogramowania w przypadku sterowników, które mają zostać zainstalowane.

- v Jeśli używana aplikacja została skompilowana przy wykorzystaniu 32-bitowych bibliotek systemowych, należy użyć sterowników 32-bitowych. Jeśli używana aplikacja została skompilowana przy wykorzystaniu 64-bitowych bibliotek systemowych, należy użyć sterowników 64-bitowych.
- v W razie używania programów DataDirect Connect lub Connect XE for ODBC baza danych, z którą nawiązywane jest połączenie, może mieć włączoną obsługę programów 32- lub 64-bitowych.

Aby sprawdzić, czy dany sterownik wymaga dodatkowego oprogramowania, należy zajrzeć na stronę firmy DataDirect, pod adresem<http://www.datadirect.com>.

### **Etapy instalacji programu Connect ODBC**

Program Connect ODBC składa się z zestawu sterowników i powinien zostać zainstalowany na komputerze, na którym będą tworzone źródła danych. Lokalizacja zależy od rodzaju instalowanego produktu IBM SPSS i sposobu, w jaki będzie on używany. Więcej informacji zawiera temat "Wdraż[anie technologii Data Access" na stronie 1.](#page-4-0) *Programu IBM SPSS Data Access Pack nie wolno instalować w tym samym katalogu, w którym znajduje się inny produkt IBM SPSS*.

Sterowniki dla wszystkich obsługiwanych systemów operacyjnych są dostępne w eAssembly dostarczonym razem z produktem IBM SPSS. Są one też dostępne na oddzielnym DVD/CD.

Jeśli pakiet IBM SPSS Data Access Pack został pobrany, należy rozpakować pobrany plik.

Uruchom program instalacyjny jako administrator:

- 1. Korzystając z Eksploratora Windows, przejdź do lokalizacji, w której znajduje się plik wykonywalny (*.exe*) dla pakietuIBM SPSS Data Access Pack.
- 2. Kliknij plik prawym przyciskiem myszy i wybierz opcję **Uruchom jako administrator**.
- 3. Następnie postępuj zgodnie z instrukcjami wyświetlanymi na ekranie.

Niestandardowe opcje konfiguracji programu Connect ODBC

**Sterowniki dla wszystkich obsługiwanych baz danych.** Instalacja sterowników ODBC do określonych baz danych. Kliknij, aby rozwinąć drzewo, i wybierz sterowniki, które chcesz zainstalować.

**Sterowniki klientów Informix i Oracle.** Użyj tej opcji, aby zainstalować sterowniki Connect ODBC protokołu bezprzewodowego dla klientów systemów Informix i/lub Oracle (nie powoduje to instalacji samych klientów). Sterowniki wykorzystują oprogramowanie pośredniczące klienta bazy danych do łączenia się z nią. Jeśli nie chcesz używać sterowników do oprogramowania pośredniczącego klienta bazy danych, wybierz sterowniki protokołu przewodowego systemów Informix i/lub Oracle, które znajdują się w części **Sterowniki do wszystkich obsługiwanych baz danych**.

Dokumentacja produktu opracowana przez firmę DataDirect

<span id="page-9-0"></span>Dokumentacja firmy DataDirect dotycząca programu Connect ODBC jest domyślnie częścią instalacji pakietu IBM SPSS Data Access Pack. Program instalacyjny tworzy w menu Start wpis IBM SPSS OEM Connect and ConnectXE for ODBC wraz z wpisami dotyczącymi innych programów. Za pomocą tej pozycji menu można uzyskać dostęp do dokumentacji produktów DataDirect.

*Uwaga:* Dostęp do dokumentacji można także uzyskać na stronie głównej firmy DataDirect pod adresem <http://www.datadirect.com>.

Aktualizacja instalacji

Dodatkowe składniki programu można zainstalować w dowolnym momencie, powtarzając proces konfiguracji.

*Uwaga*: Instalacja nowszej wersji sterownika lub klienta z pakietu IBM SPSS Data Access Pack nie powoduje deinstalacji starszych sterowników. Udostępnia natomiast nowo zainstalowane oprogramowanie. To oprogramowanie należy skonfigurować ręcznie; konfiguracja starszego sterownika nie zostaje przeniesiona. Jeśli starszy sterownik działa prawidłowo i spełnia potrzeby, najlepiej nie aktualizować go do nowszej wersji. Aktualizacji należy dokonać tylko wtedy, kiedy wymagana jest obsługa wcześniej nieobsługiwanej bazy danych lub gdy niezbędne jest rozszerzenie funkcjonalności.

Deinstalowanie pakietu IBM SPSS Data Access Pack

Proces deinstalacji usuwa sterowniki ODBC, które zostały zainstalowane wraz ze składnikiem, nie usuwa natomiast zdefiniowanych przez użytkownika źródeł danych ODBC. Źródła danych ODBC, które wymagają usuniętych sterowników, nie będą już działać. Usuń je, używając administratora źródeł danych ODBC z panelu sterowania systemu Windows.

#### **Łączenie z bazą danych za pomocą Connect ODBC**

Connect ODBC jest zestawem sterowników ODBC, zatem instalacja Connect ODBC powoduje zainstalowanie sterowników. Przed użyciem zainstalowanego sterownika należy utworzyć i skonfigurować źródło danych ODBC, odpowiednie dla tego sterownika. Źródło danych ODBC należy utworzyć na komputerze, który będzie uzyskiwać dostęp do danych. Więcej informacji na temat tego, gdzie tworzyć swoje źródła danych ODBC można znaleźć w sekcji "Wdraż[anie technologii Data Access" na stronie 1](#page-4-0)

Aby skonfigurować źródło danych ODBC:

- 1. Otwórz Administratora źródeł danych ODBC.
- 2. Aby skonfigurować nowe źródło danych, kliknij pozycję **Dodaj**, wybierz sterownik, którego zamierzasz użyć (nazwy wszystkich sterowników Connect ODBC zaczynają się ciągiem znaków IBM SPSS OEM), a następnie kliknij przycisk **Zakończ**. Zostanie wyświetlone okno dialogowe tworzenia nowego źródła danych.
- 3. Wprowadź wartości do niezbędnych pól i ustawień. Dostępne ustawienia różnią się w zależności od sterownika. Aby zapoznać się z opisem każdego ustawienia, kliknij opcję Pomoc.

*Uwaga*: W celu takiego skonfigurowania istniejącego źródła danych, aby korzystało z zainstalowanego sterownika, wybierz z listy nazwę źródła danych i kliknij przycisk **Konfiguruj**.

*Ważne:* Jeśli tworzysz źródło danych, które będzie wykorzystywane przez produkt serwerowy, wówczas należy utworzyć systemowe źródło danych, nie zaś źródło danych użytkownika.

Jeśli dostępny jest administrator systemów, zwróć się do niego w sprawie konfiguracji programu Connect ODBC.

### **Co muszą wiedzieć użytkownicy końcowi**

W odniesieniu do produktów serwerowych IBM SPSS i trybu analizy rozproszonej użytkownicy końcowi muszą znać:

v Nazwy i opisy źródeł danych Connect ODBC, które zostały skonfigurowane na komputerze zdalnym przeznaczonym do użytku wraz z produktem serwerowym.

## <span id="page-10-0"></span>**Indeks**

### **C**

Connect ODBC łą[czenie z baz](#page-9-0)ą danych 6 [wprowadzenie](#page-4-0) 1 [wprowadzenie do wdro](#page-4-0)żenia 1 [wymagania](#page-8-0) 5

### **D**

deinstalacja produktu [IBM SPSS Data Access Pack](#page-8-0) 5

### **Ł**

łączenie z bazą danych za pomocą [programu Connect ODBC](#page-9-0) 6

### **W**

wymagania [Connect ODBC](#page-8-0) 5

## **Ź**

źródła danych ODBC lokalizacja źró[deł danych ODBC](#page-5-0) 2 [opis](#page-5-0) 2

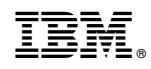

Drukowane w USA